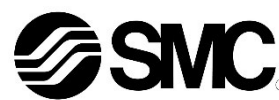

#### Betriebsanleitung

## Feldbusmodul für PROFIBUS-DP

#### Serie 56-EX600-SPR#A-X10

Diese Sicherheitsvorschriften sollen vor gefährlichen Situationen und/oder Sachschäden schützen. In diesen Hinweisen wird der Grad der potenziellen Gefährdung mit den Kennzeichnungen "Achtung", "Warnung" oder "Gefahr" bezeichnet.

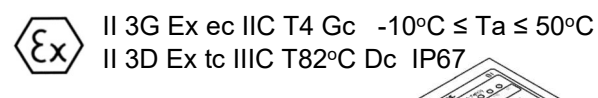

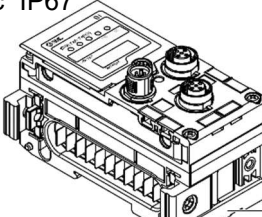

Dieses Feldbusmodul ist zur Steuerung von pneumatischen Ventilen bestimmt.

#### 1 Sicherheitsvorschriften

Sie alle sind wichtige Hinweise für die Sicherheit und müssen zusätzlich zu den internationalen Normen (ISO/IEC) \*1) und anderen Sicherheitsvorschriften beachtet werden.

\*1) ISO 4414: Pneumatische Fluidtechnik – Empfehlungen für den Einsatz von Geräten für Leitungs- und Steuerungssysteme.

ISO 4413: Hydraulische Fluidtechnik – Allgemeine Regeln für Systeme. IEC 60204-1: Sicherheit von Maschinen – Elektrische Ausrüstung von Maschinen. (Teil 1: Allgemeine Anforderungen)

ISO 10218-1: Manipulierende Industrieroboter - Sicherheit. usw.

- Weitere Informationen finden Sie im Produktkatalog, in der Betriebsanleitung und in den Vorsichtsmaßnahmen beim Umgang mit SMC-Produkten.
- Bewahren Sie dieses Bedienungshandbuch für spätere Einsichtnahme an einem sicheren Ort auf.

Wenn die Zertifikat-Nummer ein "X" enthält, gelten folgende spezielle Bedingungen für die sichere Verwendung:

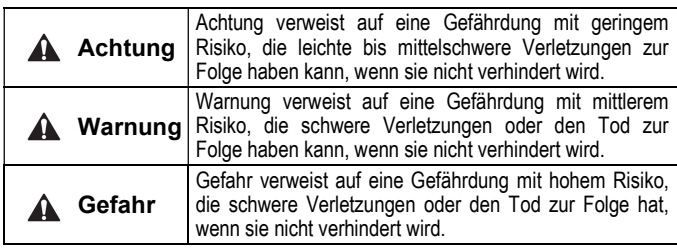

#### **A** Warnung

- Stellen Sie stets sicher, dass alle relevanten Sicherheitsgesetze und -normen erfüllt werden.
- Alle Arbeiten müssen von einer qualifizierten Person in sicherer Art und Weise sowie unter Einhaltung der nationalen Vorschriften durchgeführt werden.

### EX-Kennzeichnung

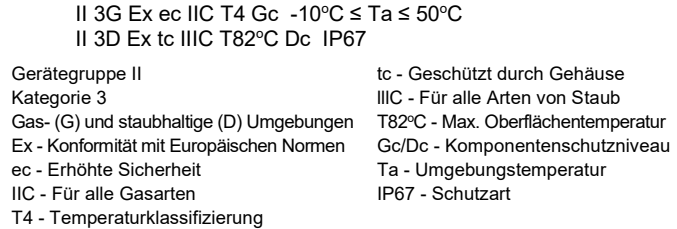

Auf Grundlage der von SMC Corporation durchgeführten Konformitätsbewertung.

Zertifikat-Nummer: SMC 20.0009 X

- Schützen Sie das Produkt vor Wärmequellen, die höhere Oberflächentemperaturen als die Temperaturklassifizierung aufweisen können.
- Schützen Sie das Produkt und die Kabel mithilfe eines EX-konformen Gehäuses vor Stößen und mechanischen Beschädigungen.

# 1 Sicherheitsvorschriften (Fortsetzung)

- Schützen Sie das Produkt mithilfe einer geeigneten Schutzabdeckung vor direkter Sonneneinstrahlung und UV-Licht.
- Schalten Sie zunächst die Spannungsversorgung ab und trennen Sie erst anschließend den M12-Stecker.
- Verwenden Sie ausschließlich EX-zugelassene Stecker und abgeschirmte Kabel für die Erdung.
- Reinigen Sie das Produkt nur mit einem feuchten Tuch, um elektrostatische Ladung zu vermeiden.

#### 2 Technische Daten

#### Allgemeine technische Daten

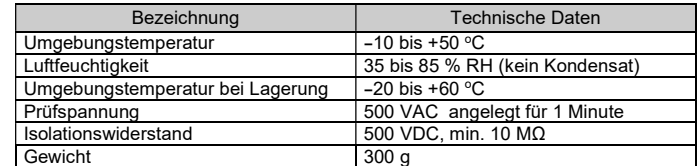

#### Elektrische Daten

# 3 Bezeichnung und Funktion der einzelnen Komponenten

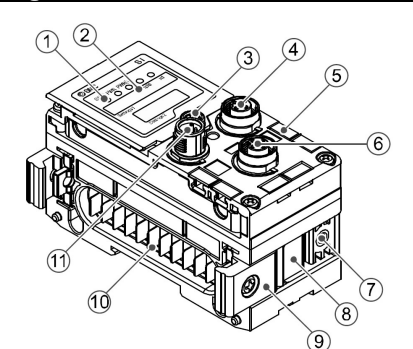

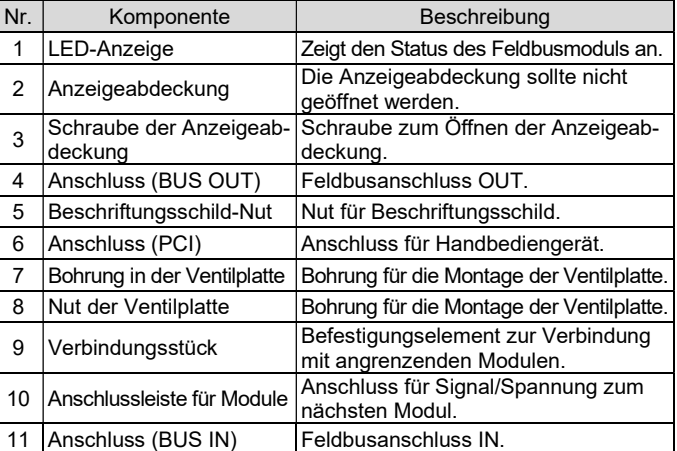

# 4 Montage

4.1 Montage der Module

#### **A** Warnung

Das Produkt erst installieren, wenn die Sicherheitsvorschriften gelesen und verstanden worden sind.

- (1) Schließen Sie ein I/O Modul an die Endplatte an. Digitale und analoge Module können in beliebiger Reihenfolge montiert werden. Anzugsdrehmoment der Schraube der Verbindungsklammer: 1,5 bis 1,6 Nm.
- (2) Weitere I/O Module hinzufügen. Es können bis zu 9 I/O Module an eine Mehrfachanschlussplatte angeschlossen werden.
- (3) Schließen Sie weitere I/O Module an das Feldbusmodul an. Die Vorgehensweise ist wie oben beschrieben.
- (4) Befestigen Sie die Ventilplatte (EX600-ZMV#) mit den mitgelieferten Ventilschrauben (M3 x 8) an der Mehrfachanschlussplatte. (Anzugsmoment: 0,6 bis 0,7 Nm).
- (5) Schließen Sie die das Feldbusmodul an der Mehrfachanschlussplatte an. Setzen Sie die Ventilplatte in die Befestigungsnut der Ventilplatte ein.

Dann mit den mitgelieferten Ventilplatten-Befestigungsschrauben (M4 x 6) befestigen (Anzugsmoment: 0,7 bis 0,8 Nm).

#### 5 Installation

Direktmontage

(1) Bei der Montage von sechs oder mehr Modulen muss der mittlere Teil der Baugruppe vor der Montage mit 2 M4x5-Schrauben (Anzugsmoment: 0,7 bis 0,8 Nm) mit einer Stützklammer (EX600- ZMB1) versehen werden.

- (2) Montieren und befestigen Sie die Endplatte an einem Ende des Moduls und montieren Sie ggf. die Stützklammer mit M4-Schrauben. (Anzugsmoment: 0,7 bis 0,8 Nm).
- Befestigen Sie die Endplatte an der Ventilseite und beachten Sie dabei die Bedienungsanleitung für den geeigneten Ventiltyp.

#### DIN-Schienenmontage

(1) Bei der Montage von sechs oder mehr Modulen muss der mittlere Teil der kompletten Baugruppe mit einer Stützklammer für die DIN-Schienenmontage (EX600-ZMB2) mit 2-M4 x 6 Schrauben versehen werden. (Anzugsmoment: 0,7 bis 0,8 Nm).

# 5 Installation (Fortsetzung)

(2) Befestigen Sie die Endplattenhalterung (EX600-ZMA2) mit 2 M4 x 14 Schrauben an der Endplatte (Anzugsmoment: 0,7 bis 0,8 Nm). Für die SY-Serie verwenden Sie die Endplattenhalterung (EX600-ZMA3).

- (3) Hängen Sie die Montagenut an der DIN-Schiene ein.
- (4) Drücken Sie die Mehrfachanschlussplatte mit ihrer an der DIN-Schiene eingehängten Seite als Drehpunkt, bis die Mehrfachanschlussplatte auf der DIN-Schiene eingerastet ist.
- (5) Befestigen Sie die Mehrfachanschlussplatte durch Anziehen der DIN-Schienen-Befestigungsschrauben (M4 x 20) an der Endplattenhalterung (Anzugsmoment: 0,7 bis 0,8 Nm). Siehe Betriebsanleitung für die verwendbare Ventilserie auf der SMC-Website (URL: https://www.smcworld.com) für Montagemethode der Mehrfachanschlussplatte.

#### 5.1 Kabelanschlüsse

#### Kommunikationsanschluss

Wählen Sie die entsprechenden Kabel aus, die mit den Anschlüssen des Feldbusmoduls zusammenpassen. Der PROFIBUS-Anschluss besitzt 2 Anschlüsse, BUS IN und BUS OUT, und beide Anschlüsse können zum Anschluss verwendet werden.

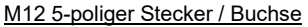

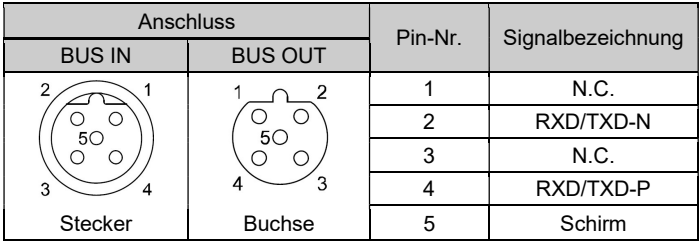

#### Spannungsversorgungsanschluss

Das System wird durch eine Spannungsversorgung der 56-EX600-ED#- Endplatte betrieben. Einzelheiten zum Anschluss an die Spannungsversorgung finden Sie in der Betriebsanleitung der Endplatte und in der Betriebsanleitung der Serie.

Das M12-Kabel für Feldbus und Spannungsversorgungs-anschlüsse hat zwei Ausführungen: M12-Standard und kompatibel mit SPEEDCON. Sind sowohl Stecker als auch Buchse mit SPEEDCON-Anschlüssen ausgestattet, kann das Kabel durch eine 1/2 Umdrehung eingesteckt und angeschlossen werden. An einen SPEEDCON-Stecker kann ein Standardstecker angeschlossen werden.

#### **A** Warnung

 Achten Sie darauf, dass alle nicht verwendeten Anschlüsse mit einer Verschlusskappe (EX9-AWTS) versehen sind. Durch die korrekte Verwendung der Dichtungskappe ist das Gehäuse

nach IP67 geschützt.

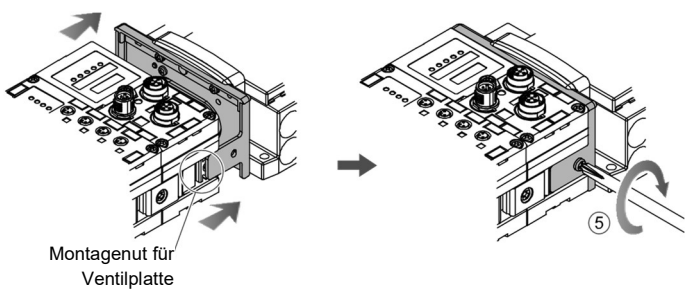

ÜBERSETZUNG DER ORIGINALBETRIEBSANLEITUNG

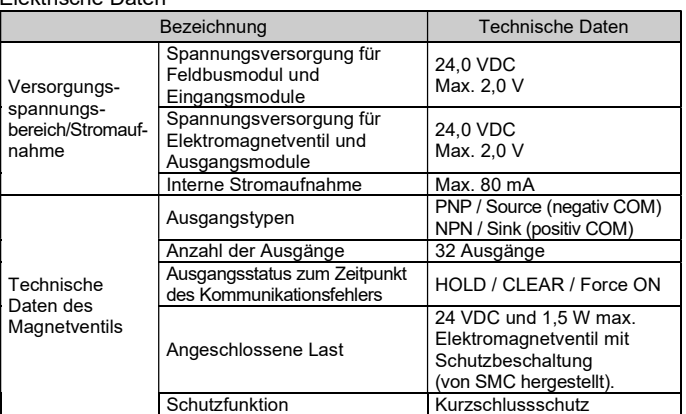

#### Technische Daten der Kommunikation

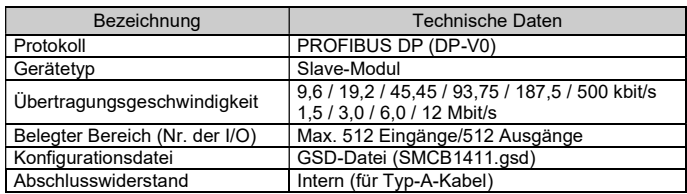

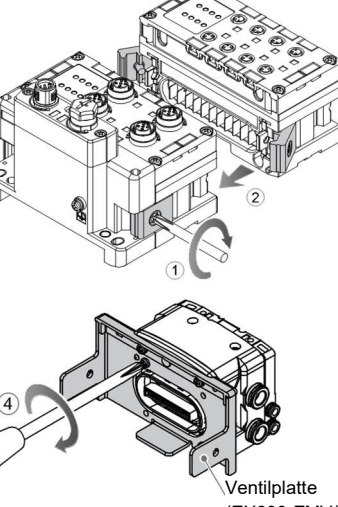

<sup>(</sup>EX600-ZMV#)

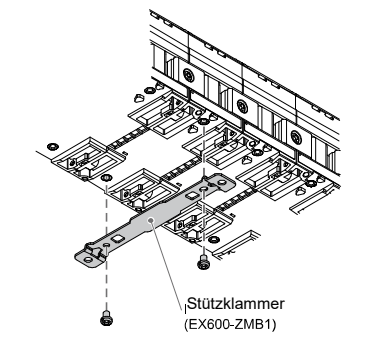

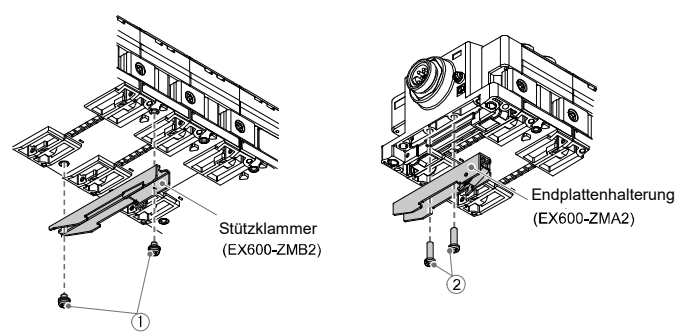

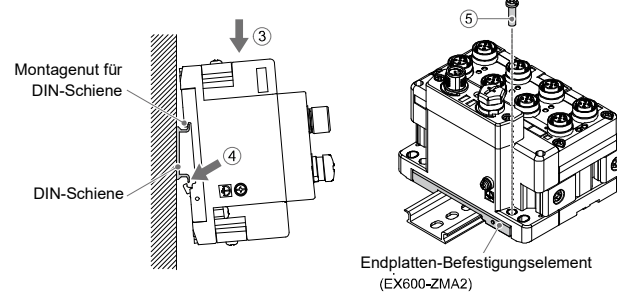

#### 56-EX600-TF2Z337DE-A

# 5 Installation (Fortsetzung)

#### 5.2 Kennzeichnungsmarke

Signalbezeichnung der Eingangs- oder Ausgangsgeräte und Adressen der Module können auf das Beschriftungsschild geschrieben werden, das an jedem Modul befestigt werden kann.

Bringen Sie eine Kennzeichnungsmarke (EX600-ZT1) in der dafür vorgesehenen Nut an, wie erforderlich.

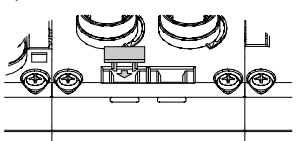

#### 5.3 Umgebung

#### **A** Warnung

- Nicht in Umgebungen verwenden, in denen ätzende Gase, Chemikalien, Salzwasser oder Dampf vorhanden sind.
- Nicht an Orten installieren, die stärkeren Vibrationen und Stoßkräften ausgesetzt sind als in den technischen Daten angegeben.
- Nicht an Orten einsetzen, an denen es Strahlungswärme ausgesetzt ist, die zu höheren Temperaturen führen könnte als in den technischen Daten angegeben.

# 6 Einstellung

- 6.1 Schaltereinstellung
- (1) Öffnen Sie die Displayabdeckung
- (2) Schalten Sie die Spannungsversorgung AUS, bevor Sie die Schalter einstellen.
- (3) Stellen Sie die Schalter mit einem kleinen Flachschlitzschraubendreher ein und beachten Sie dabei die nachstehenden Informationen.
- (4) Nach dem Einstellen der Schalter die Abdeckung schließen und die Schraube anziehen (Anzugsmoment: 0,3 bis 0,4 Nm).

- Schalter zur Einstellung der Baudrate
- HOLD / CLEAR-Einstellschalter
- Abschlusswiderstand-Schalter

#### Adresseinstellung

#### Adresseinstellung

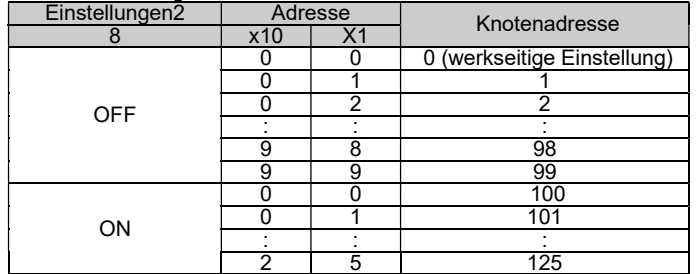

\* Wenn die Adresse auf 0 oder auf einen Wert über 126 gesetzt wird, wird ein Fehler verursacht und die LEDs [SF] und [BF] leuchten auf.

#### • Einstellen des Schalters V SEL

#### 9.1 Allgemeine Wartung  $\Lambda$  Achtung

Wählen Sie die Anzahl der Ausgänge (Größe), die das Feldbussystem belegt.

\* Stellen Sie die Anzahl der belegten Ventilausgänge mindestens auf die Anzahl der verwendeten Ventile ein.

Siehe Betriebsanleitung auf de SMC-Website (URL: https://www.smcworld.com) für andere Schaltereinstellungen.

#### 6 Einstellungen (Fortsetzung)

#### 6.2 Konfiguration

Es wird eine verwendbare EDS-Datei benötigt, um die Feldbusmodule im PROFIBUS-DP-Netzwerk zu konfigurieren. Eine spezielle Symboldatei ist ebenfalls erforderlich, um das EX600-Symbol anzuzeigen. Bitte laden Sie die neuesten EDS- und Symboldateien von der SMC-Website herunter (URL: https://www.smcworld.com).

> URL: https://www.smcworld.com (Weltweit) https://www.smc.eu (Europa) SMC Corporation, 4-14-1, Sotokanda, Chiyoda-ku, Tokyo 101-0021, Japan Die technischen Daten können ohne vorherige Ankündigung durch den Hersteller geändert werden. © 2021 SMC Corporation Alle Rechte vorbehalten. Vorlage DKP50047-F-085M

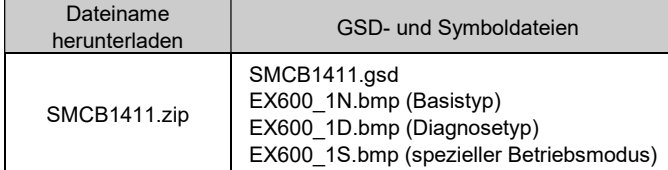

Technische Dokumentation mit ausführlichen Informationen zur Konfiguration finde Sie auf der SMC-Website (URL: https://www.smcworld.com).

#### 7 Bestellschlüssel

Siehe Betriebsanleitung auf de SMC-Website (URL: https://www.smcworld.com) für Informationen zur Bestellung.

# 8 Außenabmessungen (mm)

Siehe Betriebsanleitung auf de SMC-Website (URL: https://www.smcworld.com) für Außenabmessungen.

#### 9 Wartung

# $\Box$  $\Box$ Einstellungen2

- Die Nichtbeachtung dieser Anweisungen kann Fehlfunktionen des Produkts und Schäden am Gerät oder an der Anlage verursachen.
- Druckluft kann bei nicht sachgerechtem Umgang gefährlich sein.
- Wartungsarbeiten an Druckluftsystemen dürfen nur von entsprechend
- ausgebildetem Personal vorgenommen werden. Vor der Durchführung von Wartungsarbeiten muss unbedingt die Spannungsversorgung abgeschaltet und der Versorgungsdruck unterbrochen werden. Stellen Sie sicher, dass die Druckluft in die Atmosphäre entlüftet wird.
- Nach der Installation und Wartung kann das Produkt an den Betriebsdruck und die Spannungsversorgung angeschlossen und die entsprechenden Funktions- und Leckagetest durchgeführt werden.
- Wenn elektrische Anschlüsse im Zuge von Wartungsarbeiten beeinträchtigt werden, sicherstellen, dass diese korrekt wieder angeschlossen werden und dass unter Einhaltung der nationalen Vorschriften die entsprechenden Sicherheitsprüfungen durchgeführt werden.
- Nehmen Sie keine Änderungen am Produkt vor.
- Zerlegen Sie das Produkt nicht, es sei denn, dies ist aufgrund von Installations- oder Wartungsanweisungen erforderlich.
- Stellen Sie den Betrieb ein, wenn das Gerät nicht richtig funktioniert.

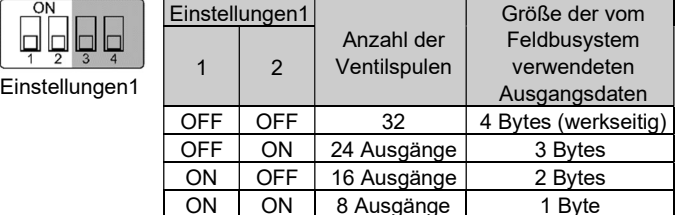

#### 10 LED-Anzeige

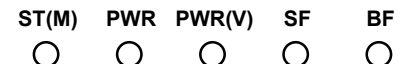

# 11 Nutzungsbeschränkungen

#### 11.1 Gewährleistung und Haftungsausschluss/Einhaltung von Vorschriften

Siehe Vorsichtsmaßnahmen zur Handhabung von SMC-Produkten.

# 12 Entsorgung des Produktes

Dieses Produkt darf nicht als gewöhnlicher Abfall entsorgt werden. Überprüfen Sie die örtlichen Vorschriften und Richtlinien zur korrekten Entsorgung dieses Produkts, um die Auswirkungen auf die menschliche Gesundheit und die Umwelt zu reduzieren.

# 13 Kontakt

Siehe www.smcworld.com oder www.smc.eu für Ihren lokalen Händler/ Vertriebspartner.

# **SMC Corporation**

Status des Feldbusmoduls

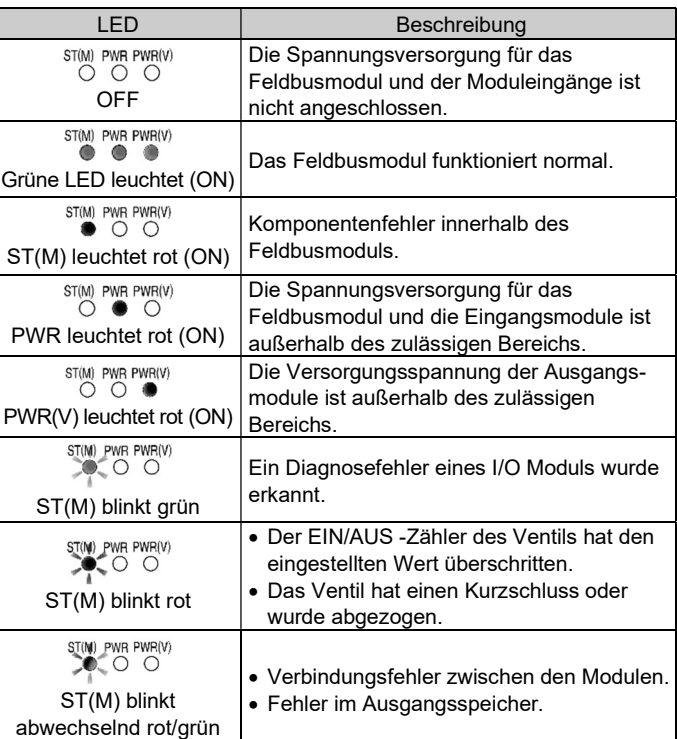

#### Kommunikationsstatus

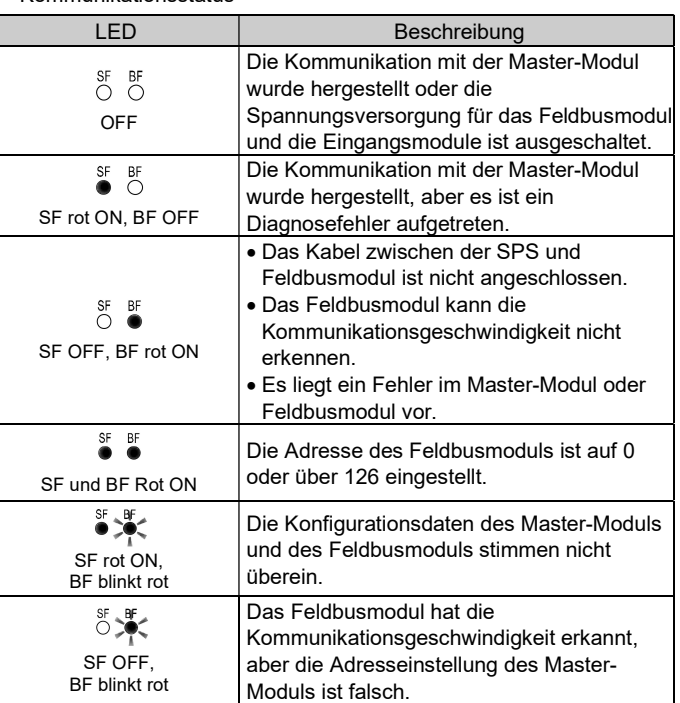

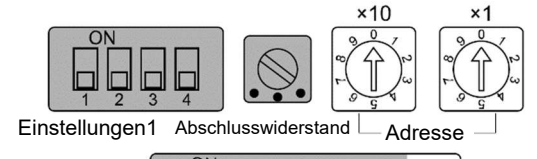